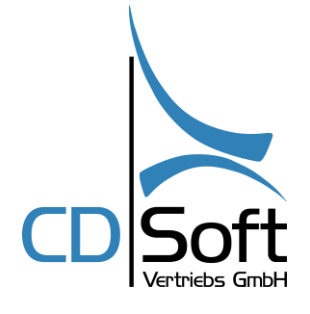

Dokumentation zur Umstellung der Umsatzsteuer von 7% auf 19% für Inhouse Speisen im Kassensystem **APRO**

**CDSoft Systemhaus** - Hotelsoftware - Netzwerke - Kassensysteme

> GF Thomas Hörmann Halde 10 87471 Durach HRB 7743 / Kempten

Tel.: +49 (0) 831-697 19 50 Fax: +49 (0) 831-10128

[info@winhotel-cdsoft.de](mailto:info@winhotel-cdsoft.de) [www.winhotel-cdsoft.de](https://www.winhotel-cdsoft.de/) [www.kassensysteme-allgaeu.de](https://kassensysteme-allgaeu.de/)

# **Inhaltsverzeichnis**

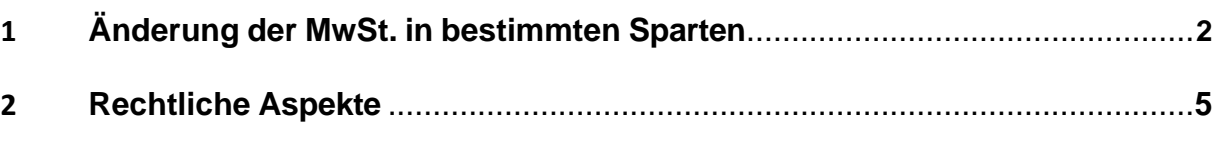

Stand 04.12.2023

*Seite -2- Anleitung Umstellung der MwSt.-Sätze im Kassensystem APRO - DEUTSCHLAND*

### **1 Änderung der MwSt. in bestimmten Sparten**

Speziell für die Gastronomie gab es in den Jahren 2020 – 2023 steuerliche Erleichterungen. So wurde unter anderem der Verkauf von Speisen im Haus lediglich mit dem ermäßigten Steuersatz (7%) versteuert. Diese zeitlich begrenzte Zuordnung einer Steuerrate betrifft nur eine bestimmte Anzahl von Artikeln, im konkreten Fall die "Speisen".

## **Beachten Sie bitte:**

Die Umstellung des MwSt.-Satzes darf nur nach dem Tagesabschluss für den 31.12.2023 erfolgen. Es ist darauf zu achten, dass keine offenen Tische oder sonstige offenen Vorgänge mehr vorhanden sind – diese müssen vor der MwSt.- Umstellung geschlossen werden.

a. Öffnen Sie den Menüpunkt "myApro"

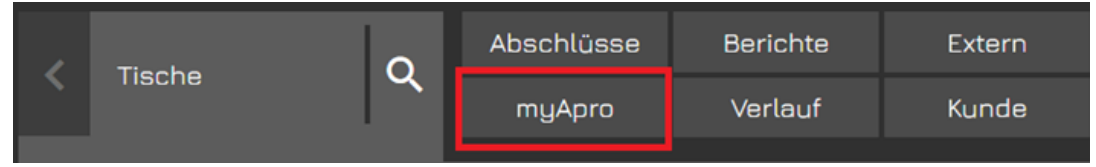

b. Wählen Sie das Modul "Sparten & Steuern" aus

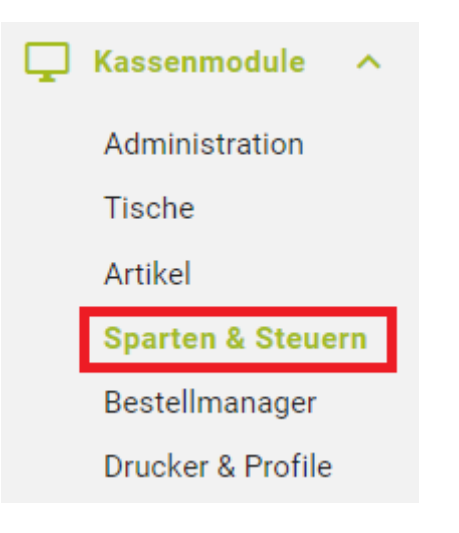

*Seite -3- Anleitung Umstellung der MwSt.-Sätze im Kassensystem APRO - DEUTSCHLAND*

c. Wählen Sie auf der rechten Seite die Sparte aus, welche abgeändert werden soll

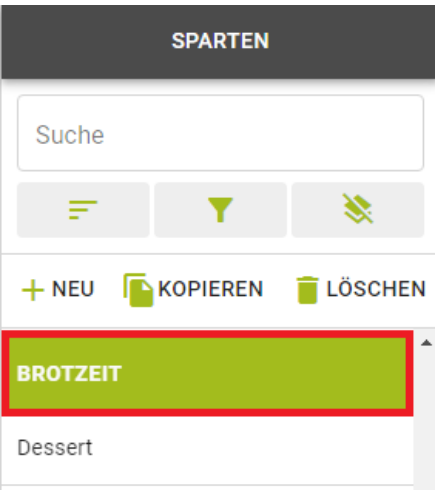

d. Ändern Sie unter dem Menüpunkt MwSt. den Steuersatz von "Mwst 7%" auf "Mwst 19%" ab

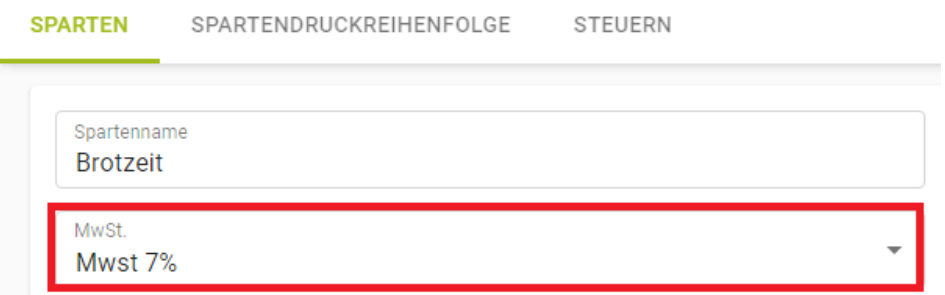

e. Prüfen Sie unter "Weitere Einstellungen" die "MwSt. To Go". Diese bleibt auf "Mwst 7%" bestehen

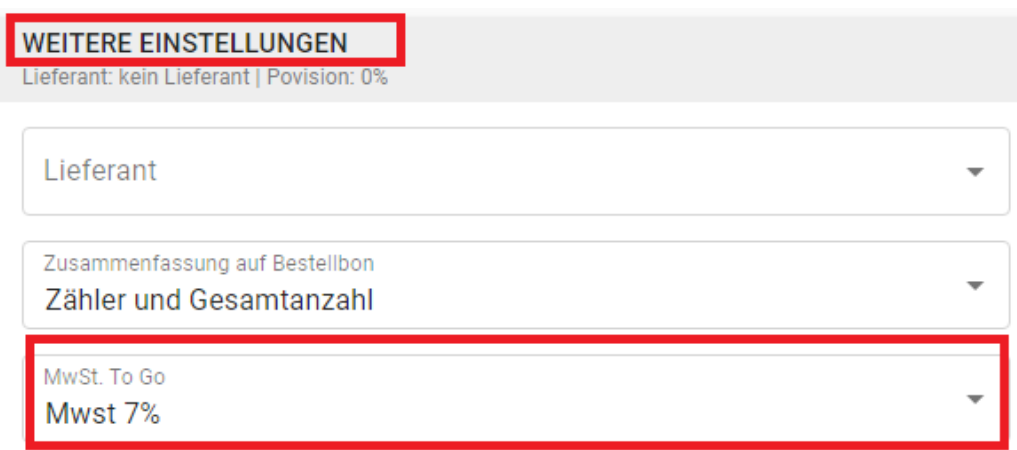

- f. Beginnen Sie bei den weiteren, umzustellenden Sparten wieder bei Punkt c., bis alle Sparten umgestellt wurden
- g. Verlassen Sie das Programmiermenü mit dem Punkt "<a Zu Bon" auf der linken unteren Seite

#### **CDSoft Systemhaus**

Hotelsoftware · Kassensysteme · Netzwerke Tel. +49 (0)831 - 697 19 50 / Fax -10 128

[info@winhotel-cdsoft.de](mailto:info@winhotel-cdsoft.de) [www.winhotel-cdsoft.de](https://www.winhotel-cdsoft.de/) [www.kassensysteme-allgaeu.de](https://kassensysteme-allgaeu.de/)

*Seite -4- Anleitung Umstellung der MwSt.-Sätze im Kassensystem APRO - DEUTSCHLAND*

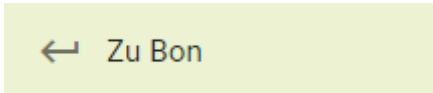

h. Melden Sie in jeder Apro-App einen Bediener an und wählen Sie die Option "Lade Stammdaten" aus. Die Stammdaten werden auf das Gerät übertragen. Melden Sie den Bediener danach wieder ab.

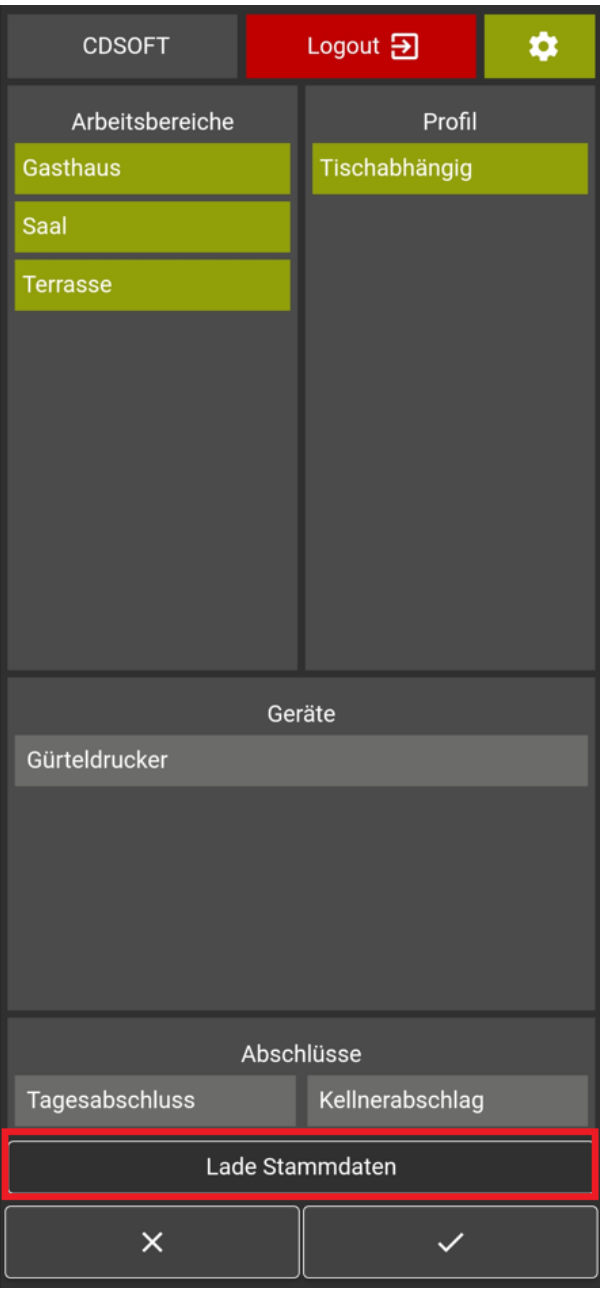

[www.kassensysteme-allgaeu.de](https://kassensysteme-allgaeu.de/)

*Seite -5- Anleitung Umstellung der MwSt.-Sätze im Kassensystem APRO - DEUTSCHLAND*

#### • **Rechtliche Aspekte**

Die CDSoft Vertriebs GmbH kann und darf in keiner Weise Beratungen oder Empfehlungen zu steuerrechtlichen Aspekten bieten.

Dieses Dokument bietet daher technische Umsetzungshinweise zu den öffentlich verfügbaren Informationen bezüglich anstehender Mehrwertsteuerumstellungen. Die korrekte Anwendung der Vorschriften und Konfiguration des Kassensystems, insbesondere die korrekte Zuordnung einzelner Artikel zu einer Mehrwertsteuerrate, sowie die Konfiguration der Steuersätze und deren zeitliche Gültigkeit obliegt dem Steuerpflichtigen oder einem von Ihm beauftragten Dienstleister. Sollte der Steuerpflichtige, die von der CDSoft Vertriebs GmbH angebotene Lösung der Mehrwertsteuer-Zuordnung in den Sparten nutzen, ist er verpflichtet, vor der ersten Buchung nach einer Umstellung die korrekte Einstellung der Mehrwertsteuersätze für die betroffenen Artikel zu prüfen. Dies kann z.B. durch eine Testbuchung geschehen.

Dieses Dokument wurde nach bestem Wissen und Gewissen erstellt. Die CDSoft Vertriebs GmbH kann, insbesondere für die rechtlichen Schilderungen und Interpretationen aus Ankündigungen, wie die Höhe der angepassten Sätze und deren Gültigkeitszeitraum, keine Gewähr übernehmen. Für eine steuerrechtliche Beratung ist einzig der Steuerberater befugt und qualifiziert.

Ihr CDSoft Kundenservice